# **HALF YEARLY EXAMINATION, 2017-18**

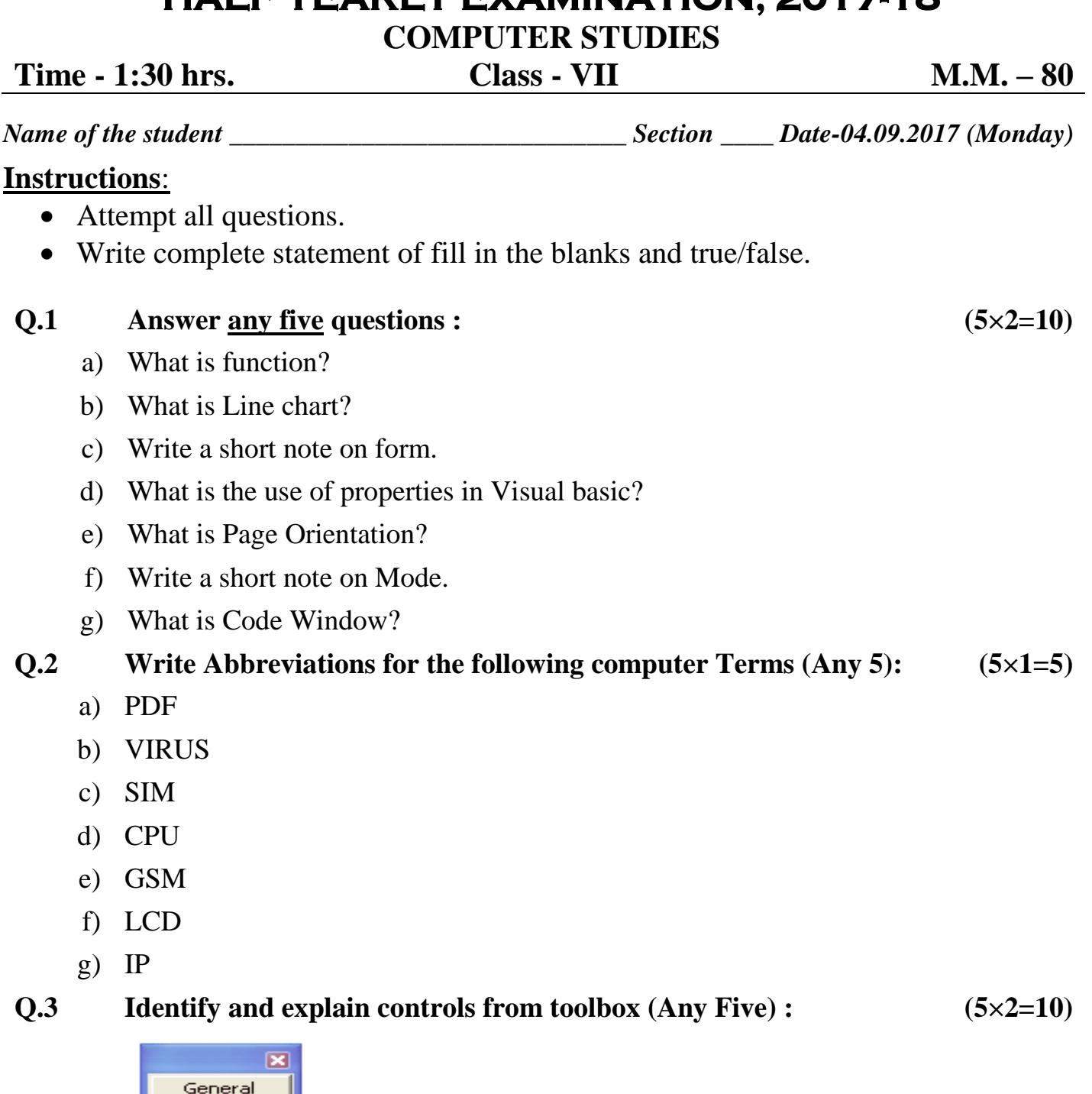

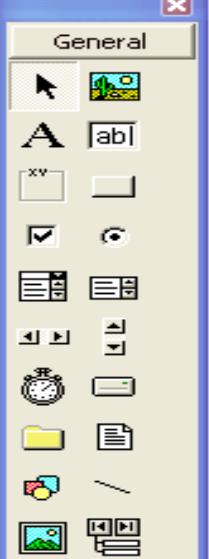

### **Q.4 Answer the following (Any Two): (5×2=10)**

a) Compute Area and Perimeter of following shapes (Using Excel Formulae):

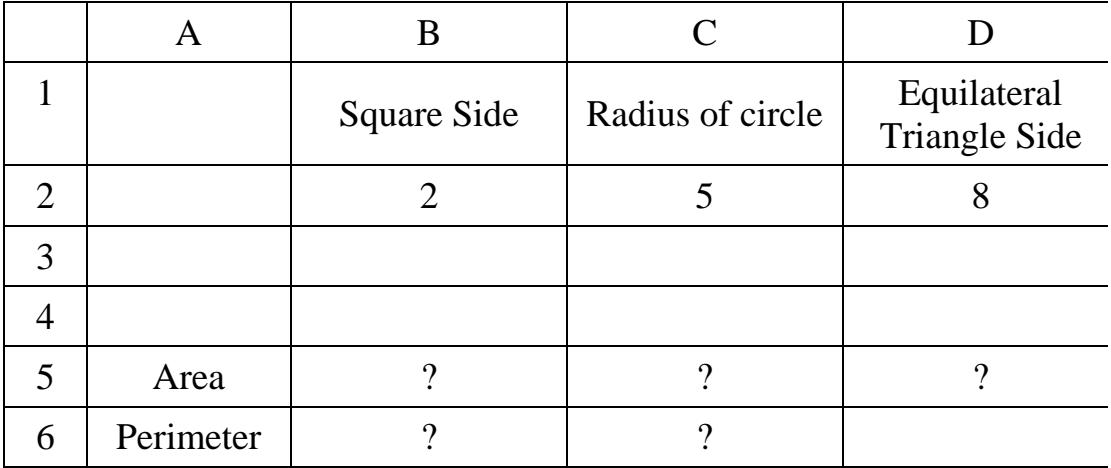

- b) Design a Visual basic program to show a birthday invitation message. Place three command buttons on the form with caption DISPLAY, CLEAR and END.
- c) Write Shortcut keys for following:
	- i) To run a VB program
	- ii) To set margin
	- iii) To open a new VB project
	- iv) To change page orientation
	- v) To print

#### $\overline{O.5}$  **Fill in the blanks:**  $(5 \times 1 = 5)$

- a) "Page Setup" option is present in the <u>same</u> tab.
- b) is the most common type of average.
- c) The \_\_\_\_\_\_ component of a chart can be used to analyze each color section.
- d) \_\_\_\_\_\_ can be changed from Properties window.
- e) VB form has \_\_\_\_\_\_ extension and VB project has \_\_\_\_\_\_ extension.

### **Q.6 Multiple Choice Questions :** (10×1=10)

- i) In code window, words that become blue are called
	- (a) Keywords (b) Reserved Words
	- (c) Comments (d) Both "a" and "b"
- ii) All the controls are available on
	- (a) Toolbox (b) Properties Window
	- (c) Project Explorer (d) None of these

#### **(2/3)**

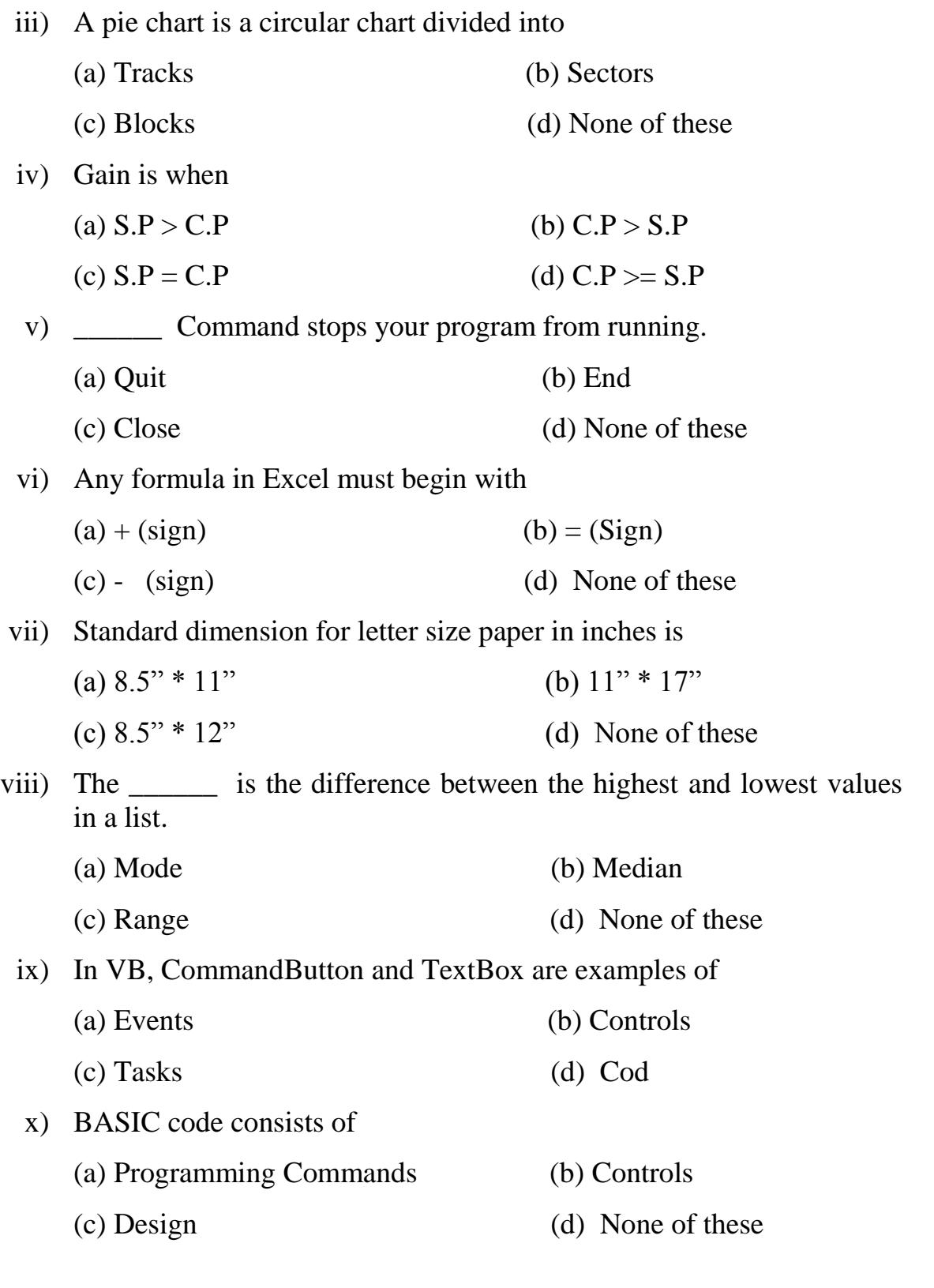

## **PRACTICAL & VIVA ASSIGNMENT. (30)**

 $\Leftrightarrow$ 

 $\frac{1}{2} \left( \frac{1}{2} \right) \left( \frac{1}{2} \right) \left( \frac$